## **Coderen in 10 minuten** UNIT 5 : OEFENBLAD 2

## **TI-NSPIRE TECHNOLOGIE DOCENTENHANDLEIDING**

## Unit 5: Het gebruik van de ti\_system module **Our Communist Communist Communist Communist Communist Communist Communist Communist Communist Communist Communist Communist Communist Communist Communist Communist Communist Com**

In deze les gaan we verder met de ti\_system module. We kijken naar het gebruik van het toetsenbord.

- **Doelen :**
	- Detecteren welke toets is ingedrukt.

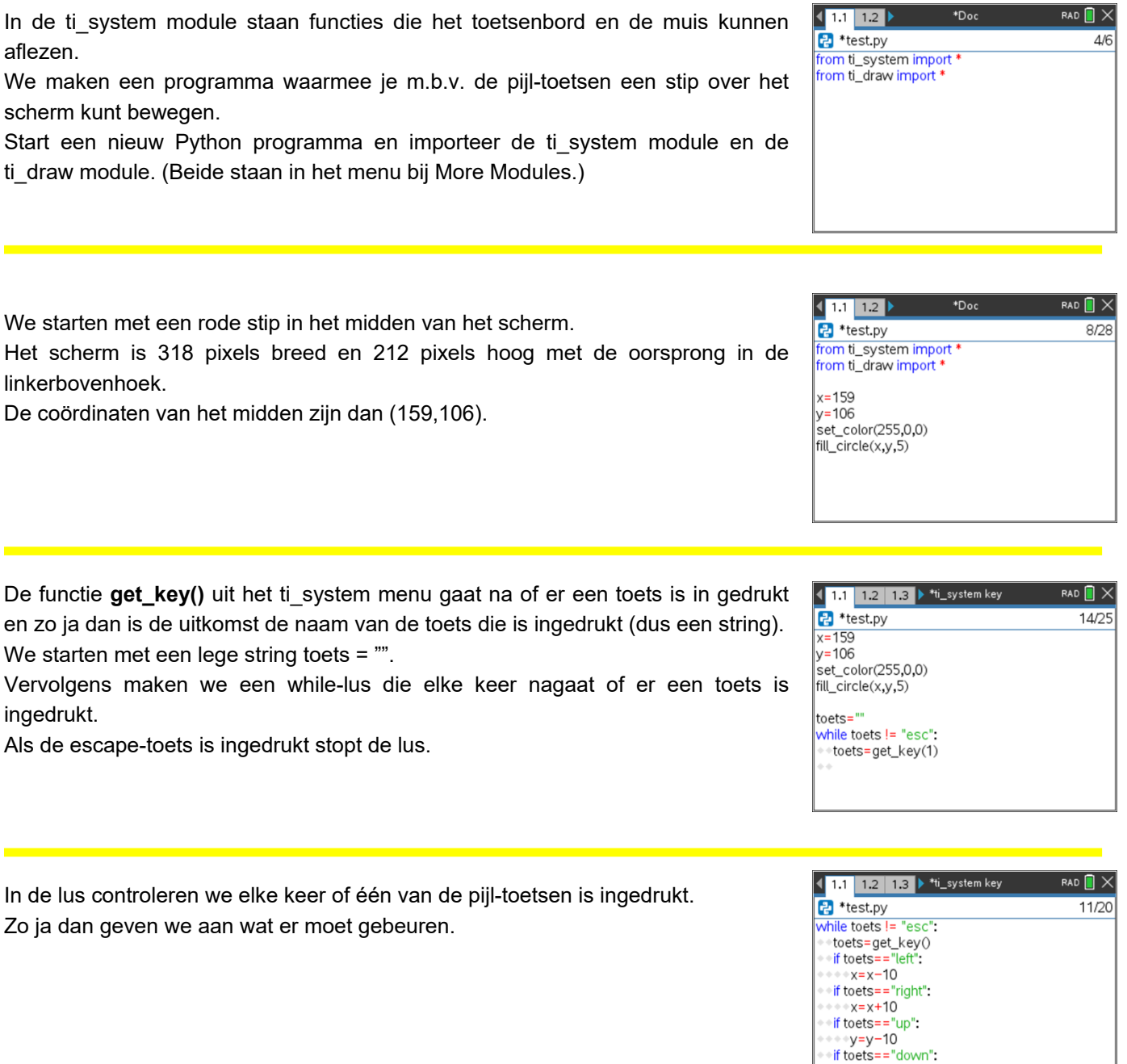

**© 2020 Texas Instruments 1 education.ti.com/nl**

 $y=y+10$ <br>fill\_circle(x,y,5)

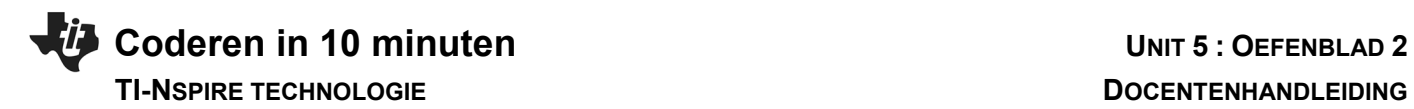

Het programma heeft nog een paar nadelen.

De stippen blijven staan en ze kunnen buiten het scherm vallen.

Om ervoor te zorgen dat de stippen niet buiten het scherm vallen mogen de coördinaten niet te groot of te klein worden.

Je kunt dit voor elkaar krijgen met de functies min() en max().

min(x,y) geeft als uitkomst de kleinste waarde van de twee.

max(x,y) geeft de grootste waarde.

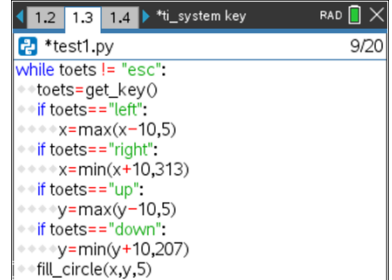

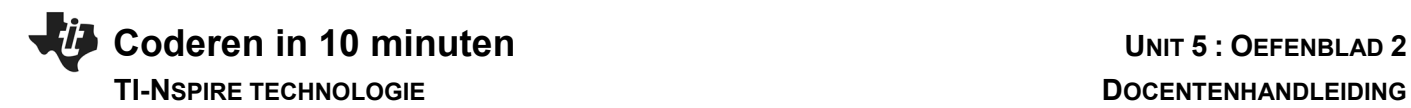

Als we alleen de nieuwe stip willen zien moet het scherm telkens gewist worden voordat de nieuwe stip getekend wordt.

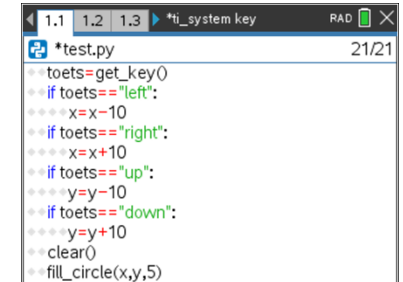

De stip flikkert de hele tijd omdat het scherm ook gewist wordt als er geen toets is ingedrukt.

Je kunt dit voorkomen door in de get\_key() functie een getal in te vullen (meestal kiezen we daarvoor 1)

Dit zorgt ervoor dat het programma wacht totdat er een toets is ingedrukt.

(De lus wordt dan niet doorlopen.)

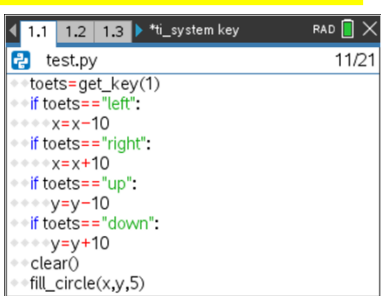